## 2.1. Espectros de Diseño-Spectrum Designs.

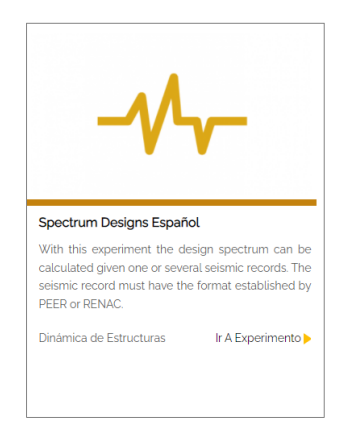

Con este experimento, se pueden utilizar uno o más registros sísmicos para calcular el espectro de diseño. Los registros sísmicos deben estar en un formato establecido por PEER o RENAC. La base de datos en l´ınea de Pacific Earthquake Engineering Research (PEER) proporciona herramientas para buscar, seleccionar y recuperar datos de movimiento de la superficie. Todos los registros descargados no se escalan ni se registran (no se rotan). Las herramientas de escalado de este sitio web se utilizarán para determinar el factor de escalado que se utilizará en la plataforma de simulación. Estos factores de escala se pueden encontrar con los metadatos del registro en la descarga.

Para la obtenci´on de datos que deben ser utilizados al momento de emplear el experimento puede emplear la web externa PEER Ground Motion Database (https://ngawest2.berkeley.edu/)

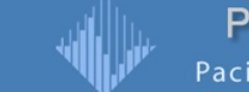

**PEER Ground Motion Database** Pacific Earthquake Engineering Research Center

• Para obtener el catálogo de eventos sísmicos disponibles el usuario ingresa a la opci´on de "Documentation" ubicada en la parte superior de la web.

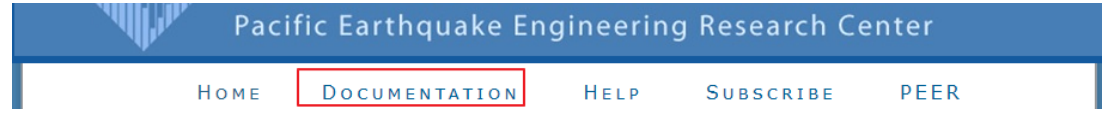

La web redirigirá al usuario a una nueva pantalla donde este debe dar clic a la opción "NGA West-2 Main Page", al realizar esto la web se redirigirá a una nueva pantalla donde el usuario debe dar clic en "Flatfiles"

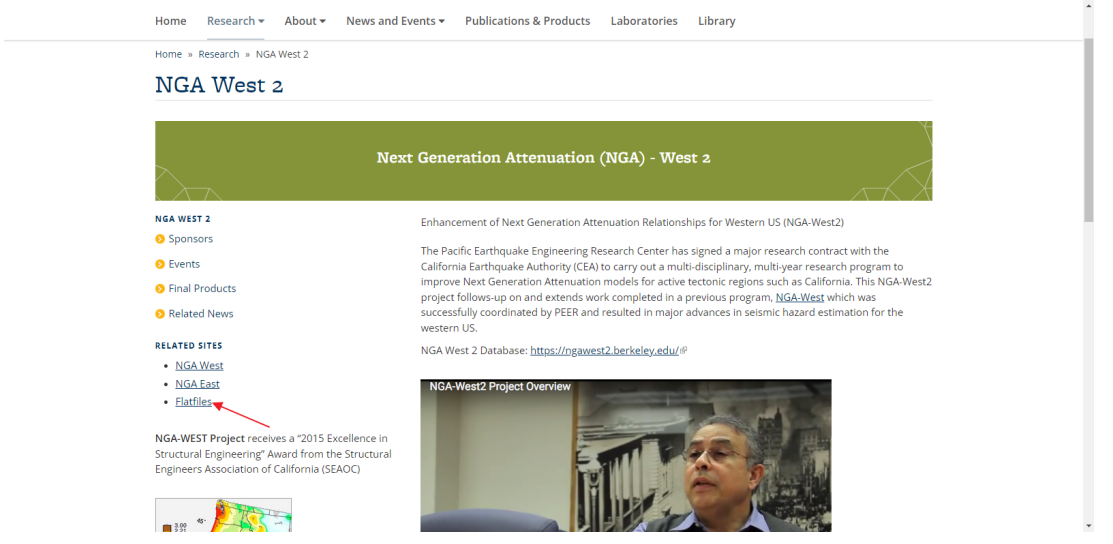

Al dar clic la web nuevamente redirigirá al usuario a una nueva pantalla, donde este descargará el catálogo de eventos sísmicos al dar clic en la opción "Updated NGA-West2 Flatfile of 5 damped spectra of vertical ground motion" donde se descargará un archivo comprimido en formato .zip, el mismo que contiene el registro de los enventos sísmicos transcurridos desde 1838.

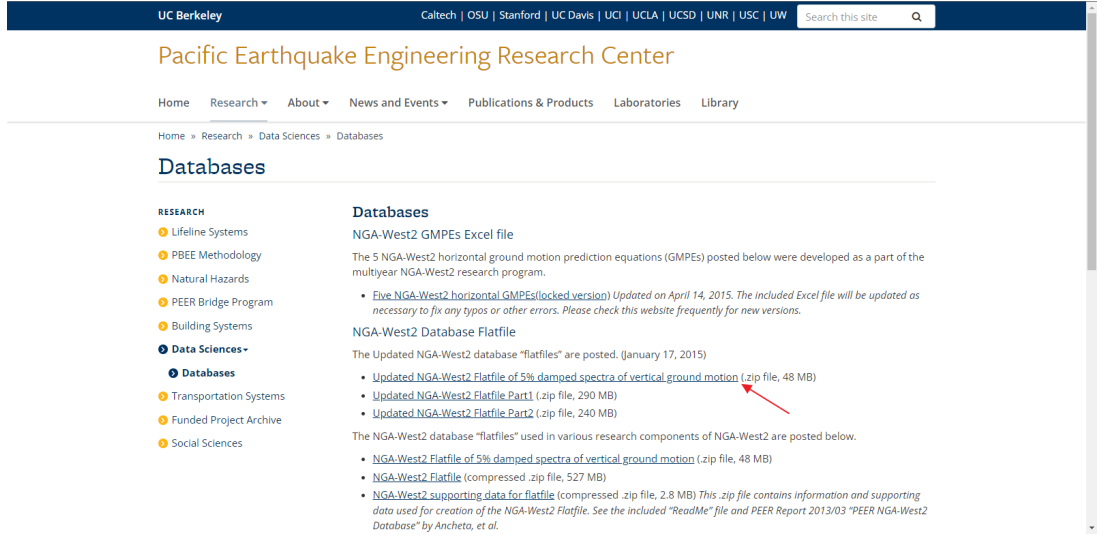

Para descargar los datos del evento s´ısmico definido, se vuelve a la web principal de PEER Ground Motion Database y el usuario da clic en la opción "NGA West 2 enter".

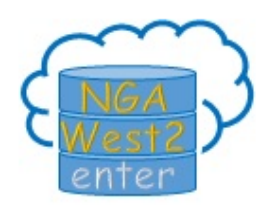

La web arrojará al usuario a una nueva pantalla donde este debe dar clic en "Submit" sin realizar ningún cambio.

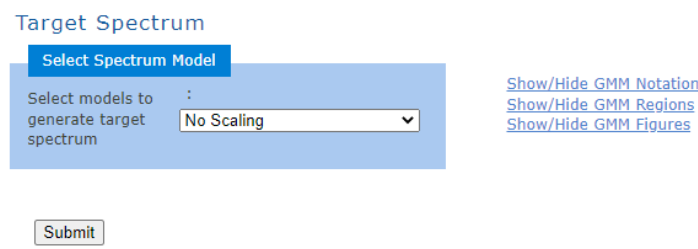

Posterior, se ingresan los parámetros del evento sísmico del cual se quieren obtener los resultados de spectrum, metadata y trazo, con esto se procede a descargar los datos en la parte inferior de la página web, en la opción download "metadata record".

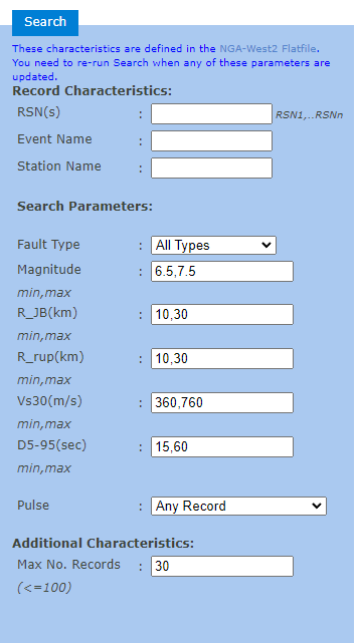

El formato de los datos PEER tras haberlos descargado es el siguiente.

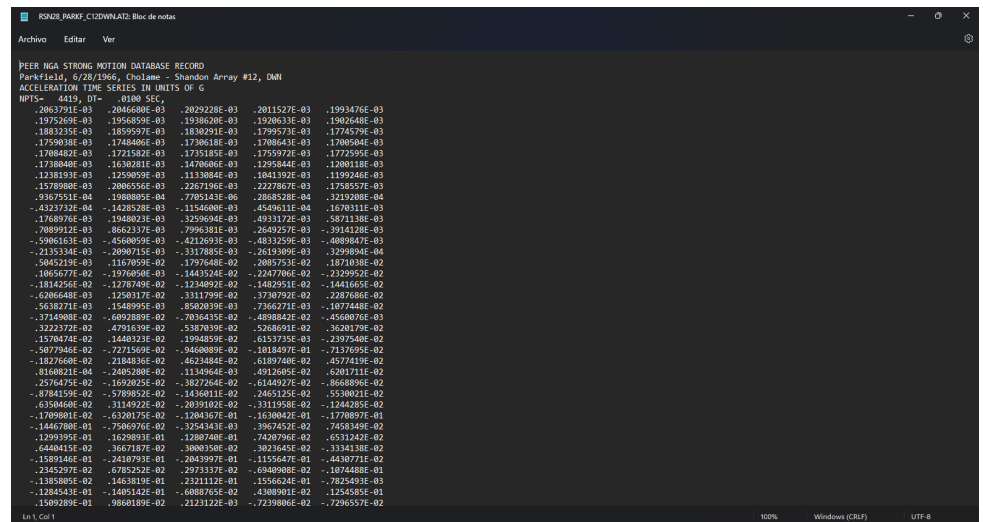

 $\bullet\,$ Además de PEER los datos también pueden ser $\operatorname{RENAC}$ y el formato de los mismos es el siguiente:

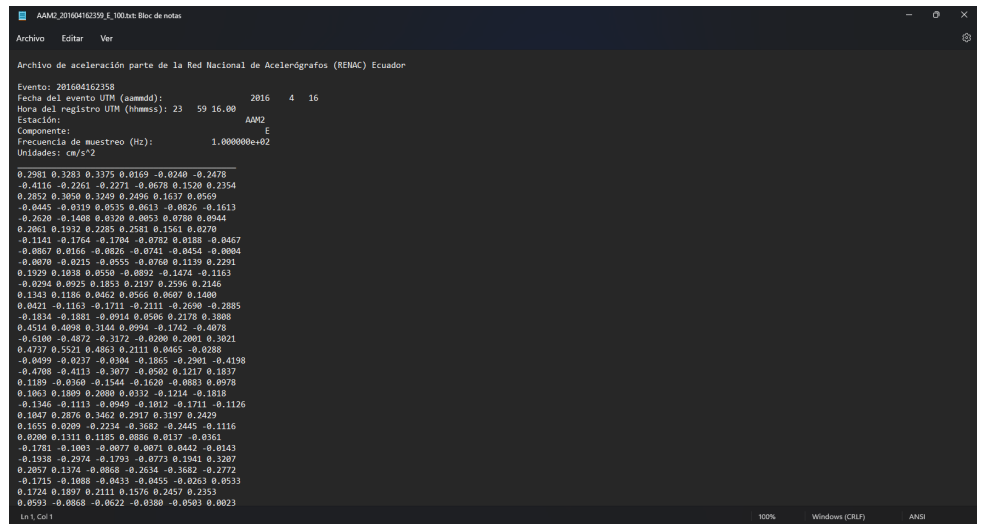

Se ingresan los archivos previamente descargados del evento s´ısmico del cual se quieren obtener los resultados, además del amortiguamiento en unidades fraccionales.

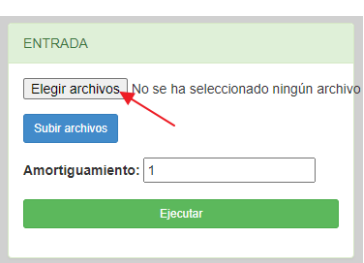

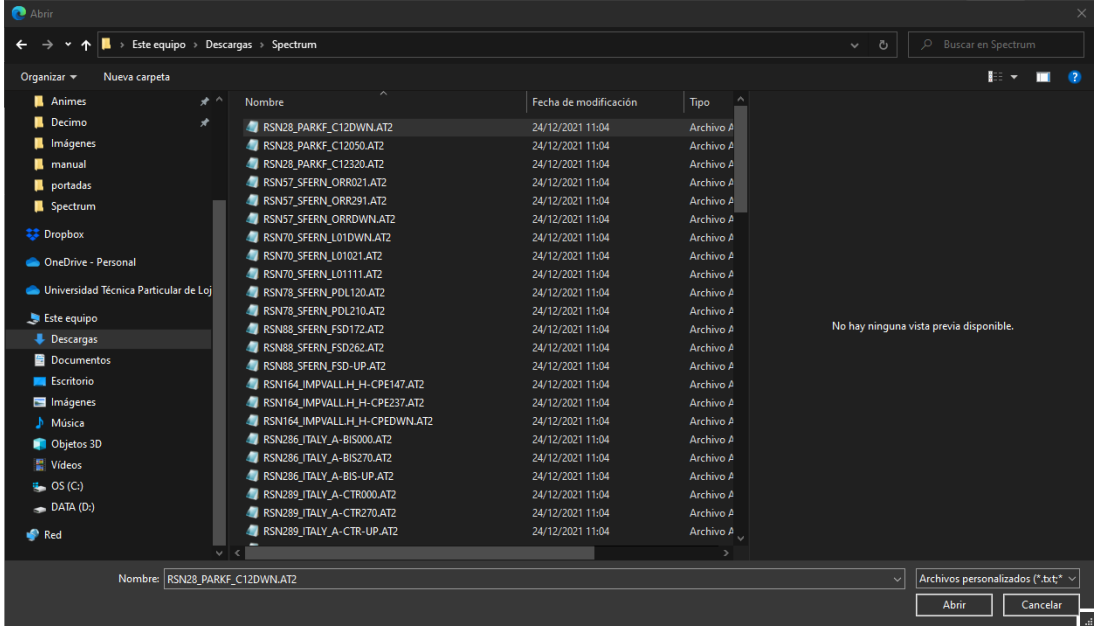

Al seleccionar el archivo se debe dar a la opción Subir archivos, para que el archivo seleccionado previamente sea cargado a la web, con eso realizado simplemente se debe ejecutar, brindando como resultado las gráficas de espectro de Desplazamiento  $\pmod{m}$ , Velocidad "v"  $\pmod{s^2}$  y Aceleración "a"  $(g)$  vs Periodo "T"  $(s)$ .

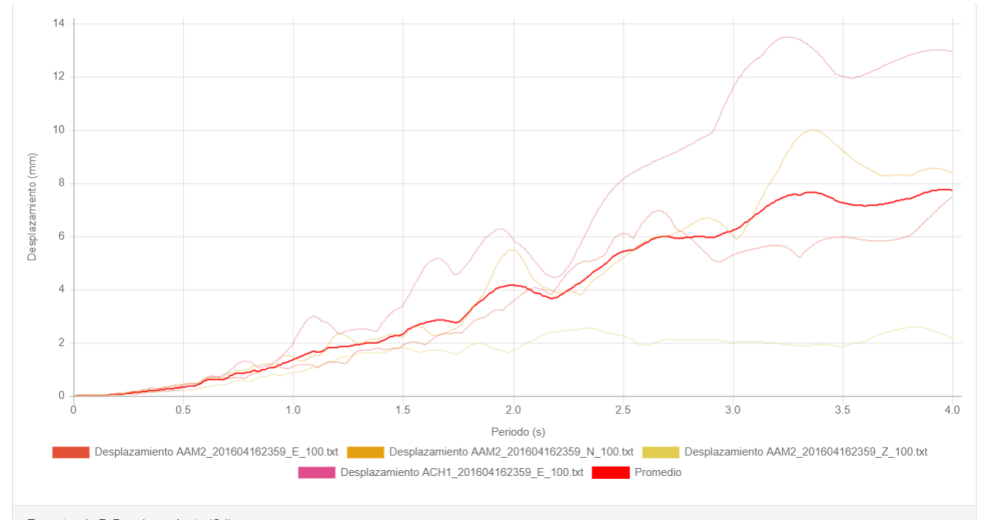

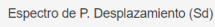

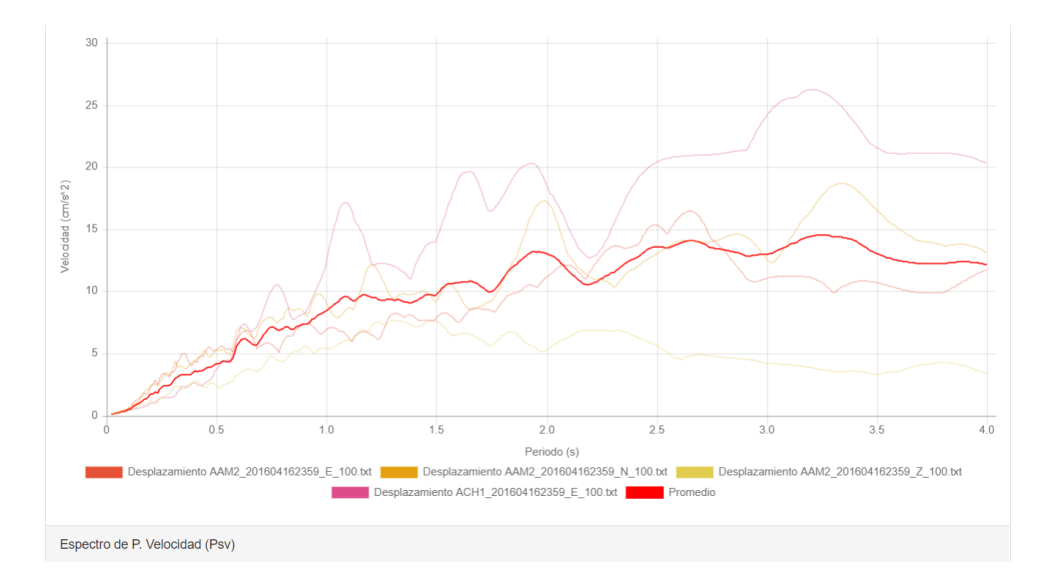

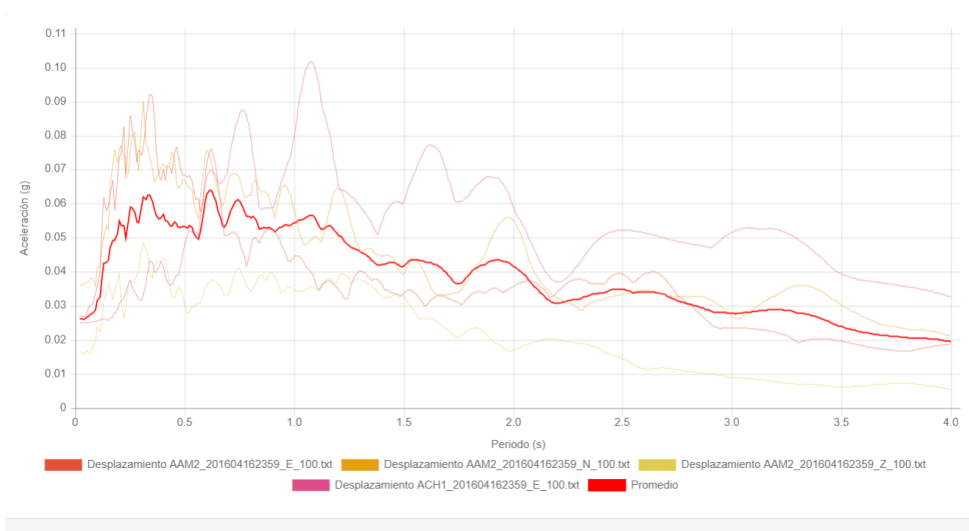

Espectro de P. Aceleración (Psa)